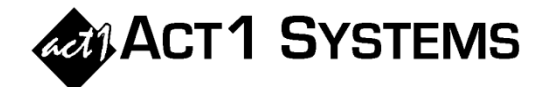

## Did you know…?

**You can call ACT 1 Systems at (818) 347-6400 for unlimited free phone training during our regular business hours from 7:30am – 5:00pm Pacific Time. Call us as often as you need to get answers to your questions, no matter how complex or trivial. You may also send an e-mail to ACT 1 Systems any time for regular assistance.** 

**You can contact Rob (x10) at** rfite@act1systems.com**, Eric (x11) at** eric@act1systems.com**, or David (x16) at** ddavidson@act1systems.com**.** 

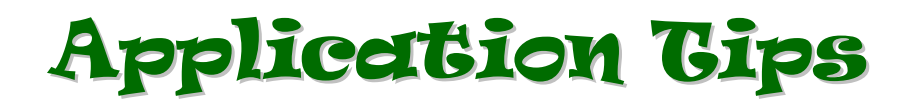

 **You can archive lineups that you no longer want to display as an active lineup. In Lineup Manager, go to the 'Management' menu and select "Lineup Management…" from the menu list. Make sure "Active" is selected at the center right of the dialog under 'Source'. Select one or more lineups, then click on the "Archive" button at the top right of the dialog, and click "Yes" on the confirmation window. The selected lineups being archived will no longer show up in lists of active lineups.** 

**You can also activate lineups that had previously been archived. To do this, after selecting "Lineup Management," select "Archive" under 'Source' to display the archived lineups. Select one or more lineups you want to activate, then click on the "Activate" button, and click "Yes" on the confirmation window. The selected previously archived lineups will now show up in all active lineup lists.** 

 **You can show stations individually, with their respective total GRPs and GIs, one station per line within each market, regardless of how many times the stations appear across one or more lineups. Open Affiliate System and start an Audience Report. After entering the necessary information on the Lineups, Demos, and Survey/Markets tabs, go to the Audience Options tab and select "Gross Impressions" as the 'Report Type'; select "Station" under 'Group Stations By'; and make sure only "Station" and "Market" are selected under 'Show Levels' (i.e., deselect "Stn. Detail"). Note that when you sort by Station, the Unreported % is no longer incorporated into the calculations, and the Overview Page is disabled.** 

**To show stations with their respective GRPs across all markets (i.e., not delineated per individual market), you can either use Station Analysis (if you have subscriber access to that report), or you can run your lineup (or a composite of multiple lineups) in Lineup Analysis: enter the lineup, daypart(s), and demos; then on the Lineup Analysis Options tab, select "Sum repeats" and "Sum spill w/home" under 'Repeat stations' in the top right corner; then under 'Sort' in the top middle, choose "(none)" for 'Major sort' and then one of the four options under 'Station sort'.**